#### Communication from the IMPS Server to ADS (636) & Log Locations

Useful commands from MS that may be used with IMPS ADS Batch Process 1) dsquery user –samid %SAMID% {Query on existing user by sAMaccountName} 2) dsmod user –samid %SAMID% {Modify user by samAccountName} 3) Netdom query dc {Identify ALL DC in domain} 4) netdom query pdc {Identify the PDC emulator DC/ Recommended as primary DC for IMPS to avoid issues with password reset} 5) Csvde /ldifde {Tools to export ADS User objects}

: Use MS ADS Resource Kit tool, ldifde and csvde to export ADS data :: SNAPSHOT BEFORE / AFTER IM DEPLOYMENT :: Before running this command replace the two (2) variables below :: Replace Hostname of an Active Directory Domain Controller Hostname if %USERDOMAIN% does not resolve. :: Replace ADSDOMAIN with the correct base DN syntax, e.g. "DC=corp,DC=company,DC=com" :: This program may be execute as any Active Directory User to pull public AD data on TCP Port 389. set ADSDOMAIN="DC=corp,DC=company,DC=com" Reorder Date field for use with filenames FOR /F "tokens=1-5 delims=/: " %%J IN ('DATE/T') DO (SET newdate=%%M%%K%%L) FOR /F "tokens=1-5 delims=/: " %%J IN ('TIME/T') DO (IF "%%L"=="PM" (SET /A newtime=%%J\*100+1200+%%K) csvde -f %ts%\_ADS\_Export\_Users.csv -s %HOSTNAME% -d %ADSDOMAIN% -p subtree -r "(&(objectCategory=person)(objectClass=User)(displayName=\*))" @echo Full CSV Extract of AD Users Complete ldifde -f %ts%\_ADS\_Export\_Users.ldif -s %HOSTNAME% -d %ADSDOMAIN% -p subtree -r "(&(objectCategory=person)(objectClass=User)(displayName=\*))"

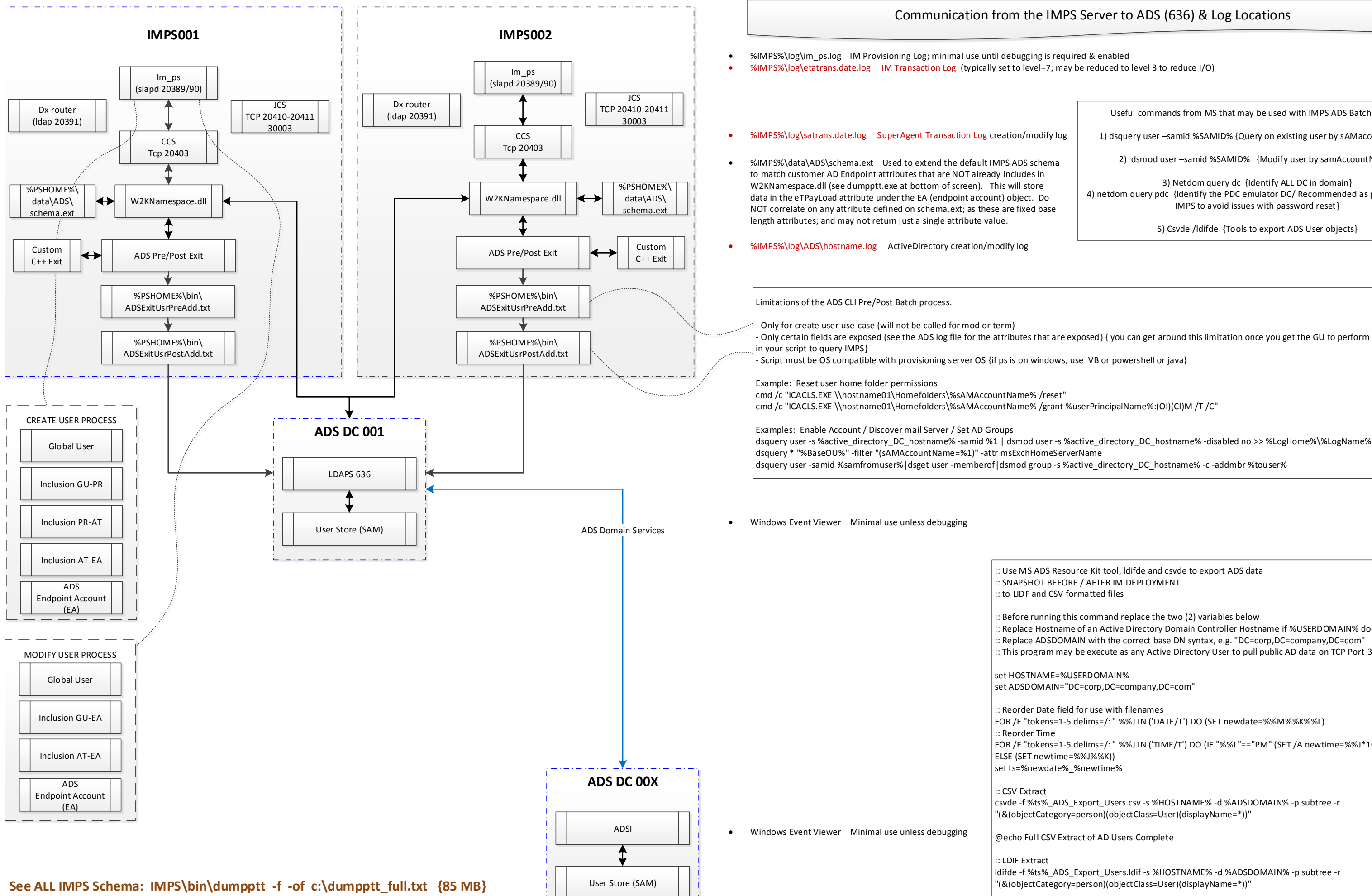

@echo Full LDIF Extract of AD Users Complete

- Only certain fields are exposed (see the ADS log file for the attributes that are exposed) { you can get around this limitation once you get the GU to perform a 2nd operation

### Communication from the IMPS Server to the MS Exchange Server(s) via ADS & CA Exchange Agent & Log Locations

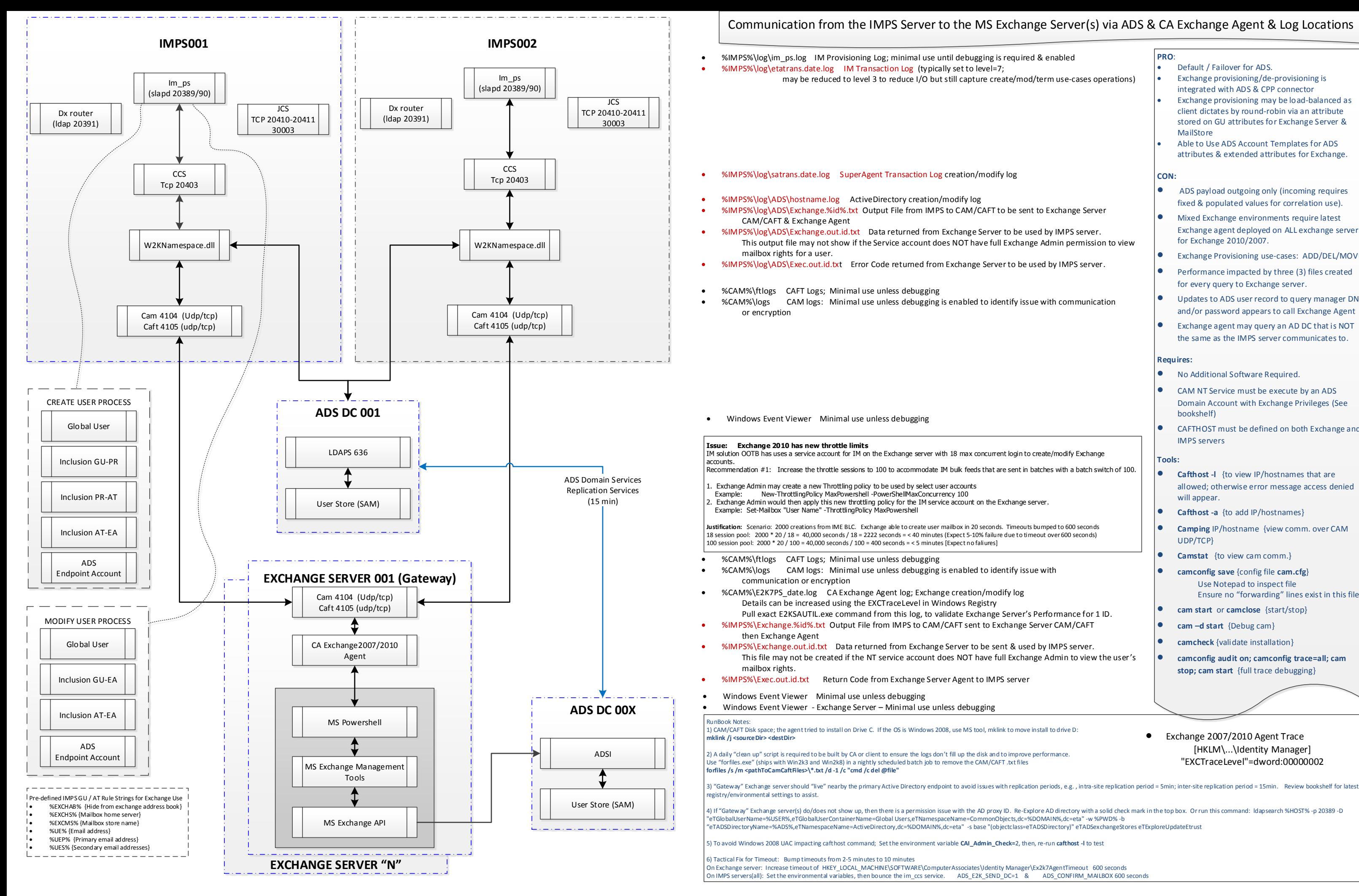

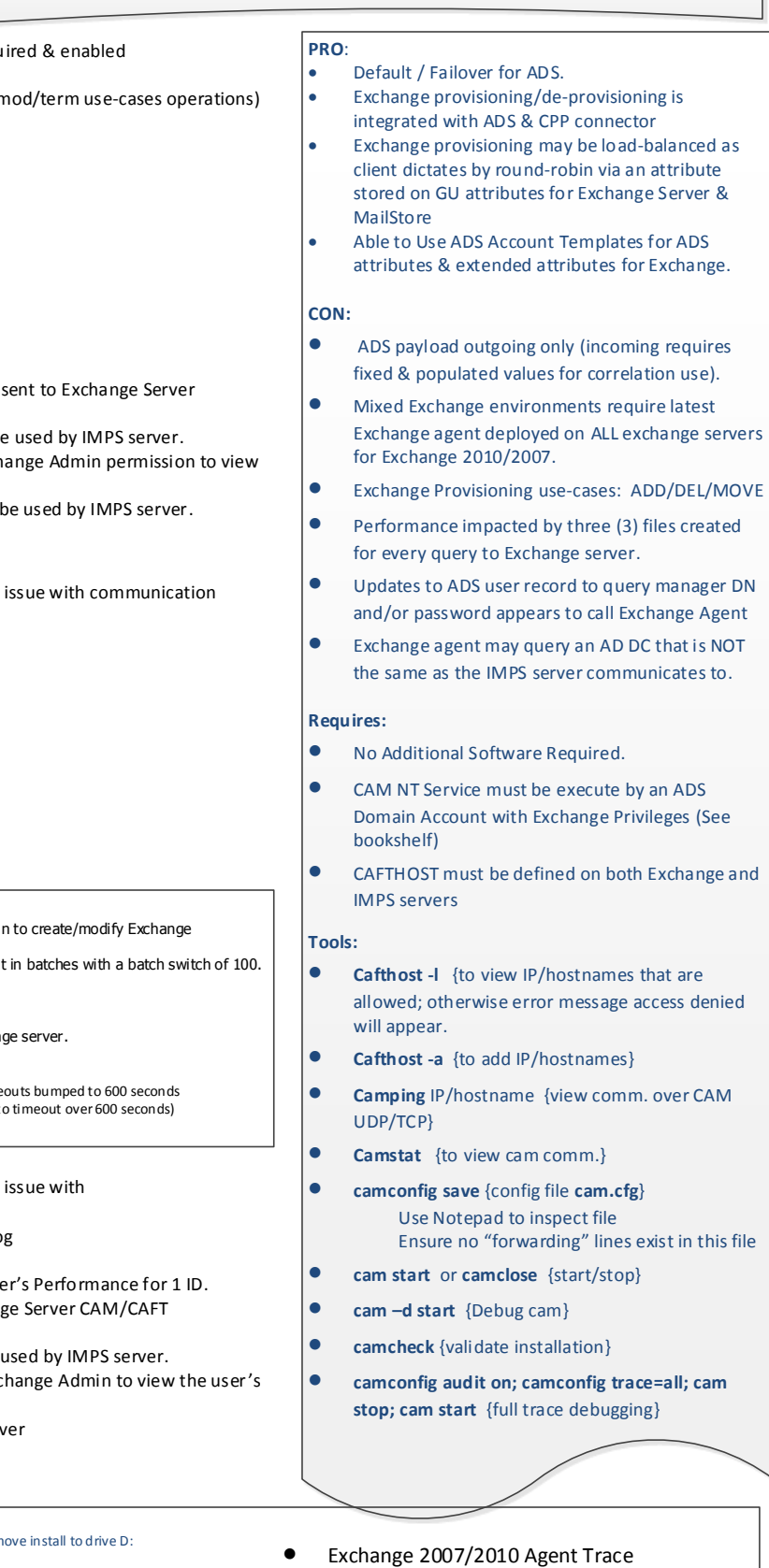

[HKLM\...\Identity Manager] "EXCTraceLevel"=dword:00000002

### Communication from the IMPS Server to the MS Exchange Server(s) via ADS & CA Exchange Agent & Log Locations

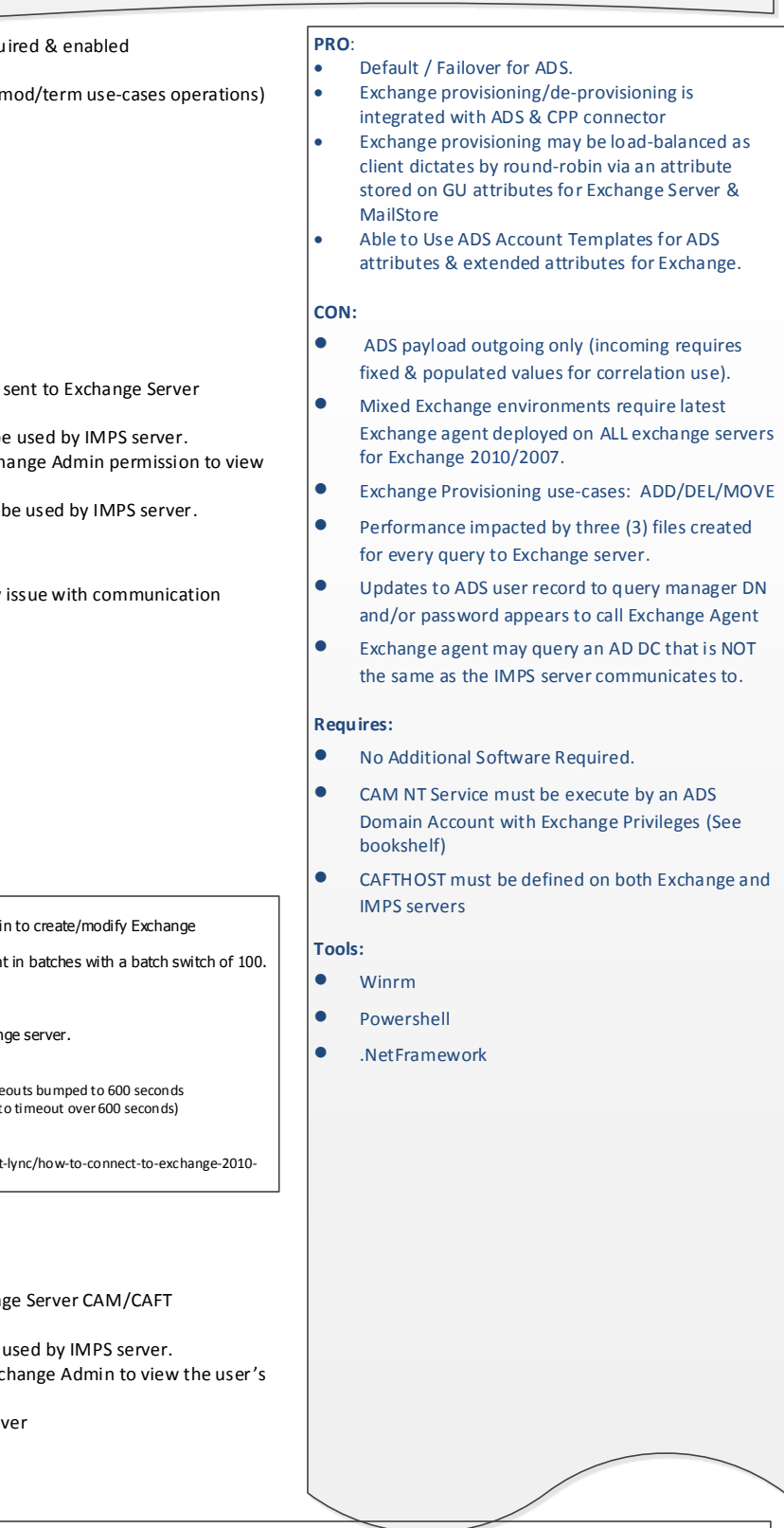

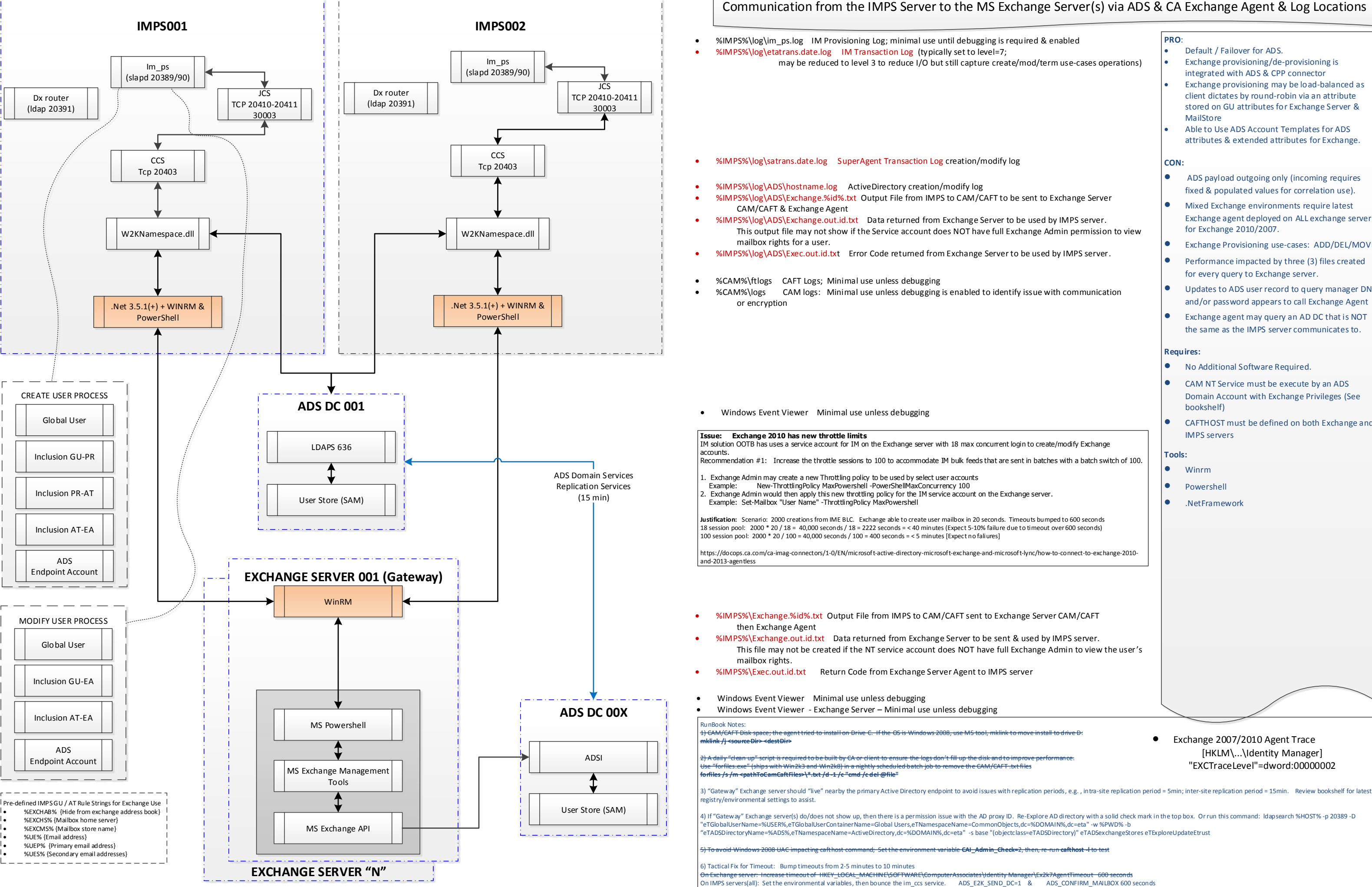

● Exchange 2007/2010 Agent Trace [HKLM\...\Identity Manager] "EXCTraceLevel"=dword:00000002

4) If "Gateway" Exchange server(s) do/does not show up, then there is a permission issue with the AD proxy ID. Re-Explore AD directory with a solid check mark in the top box. Or run this command: Idapsearch %HOST% -p 20389

- %IMPS%\log\im\_ps.log IM Provisioning Log; minimal use until debugging is required & enabled
- %IMPS%\log\etatrans.date.log IM Transaction Log (typically set to level=7; may be reduced to level 3 to reduce I/O)

- %IMPS%\log\satrans.date.log SuperAgent Transaction Log creation/modify log
- %ConnectionServer%\log\jcs.log JCS Connector Service; Transaction logs log4j logging

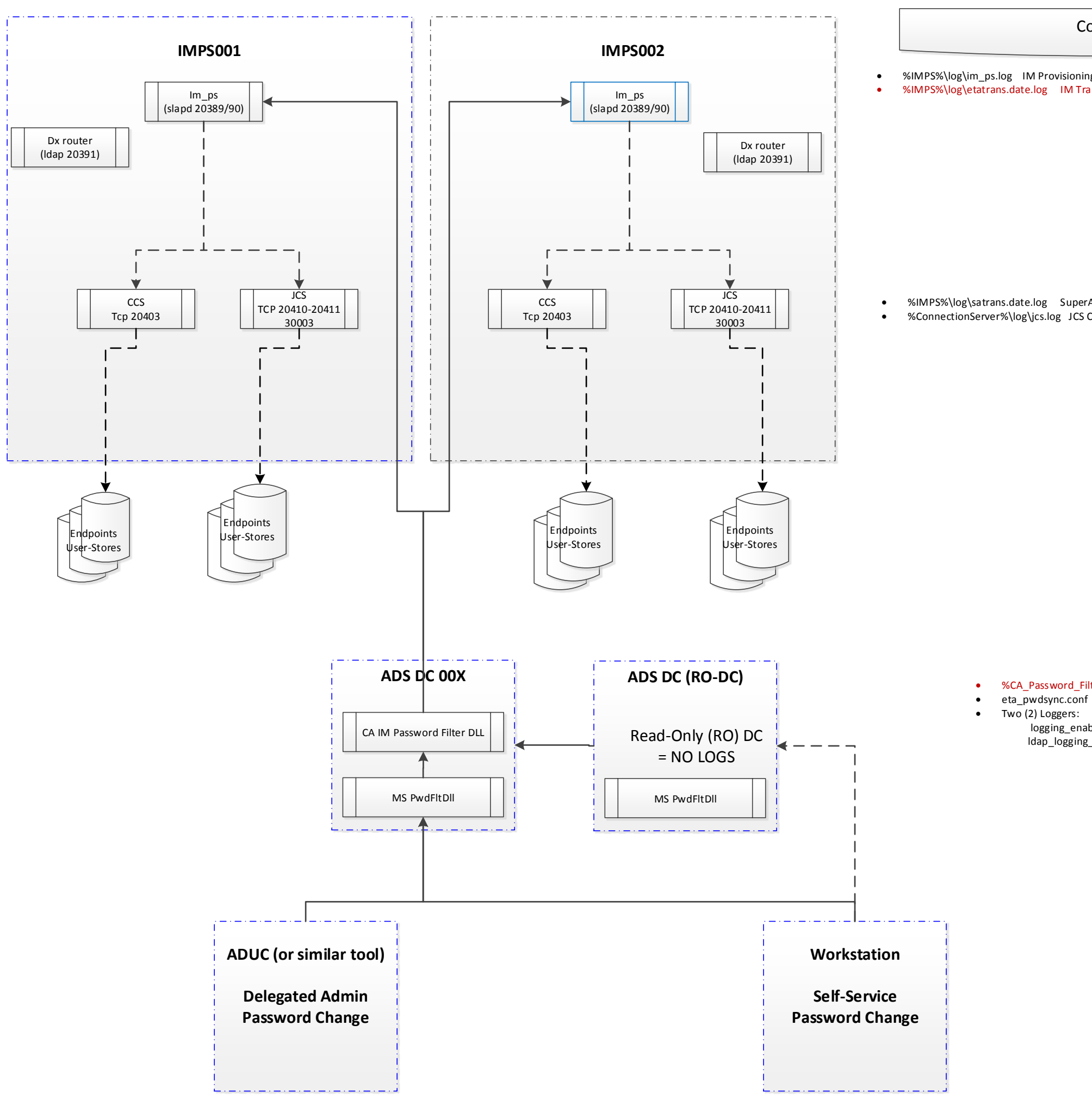

- %CA\_Password\_Filter%\ads\_pwd.log CA AD Password Filter agent; Very useful
- - logging\_enabled=yes (DEFAULT) ldap\_logging\_enabled=no (DEBUG ONLY)

# Communication to/from the IMPS Server from ADS & Log Locations

NOTE: Set these where the im ccs service runs. Ensure these are SYSTEM environmental switches and NOT user environmental switches.

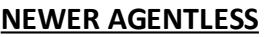

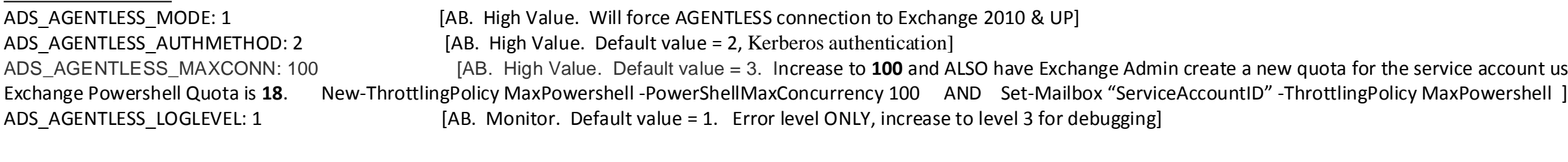

ADS\_AGENTLESS\_MAXCONN: 100 [AB. High Value. Default value = 3. Increase to **100** and ALSO have Exchange Admin create a new quota for the service account used to create mailboxes. Default

 $C$  with 1000's of users.]

### **OTHER ENV SWITCHES**

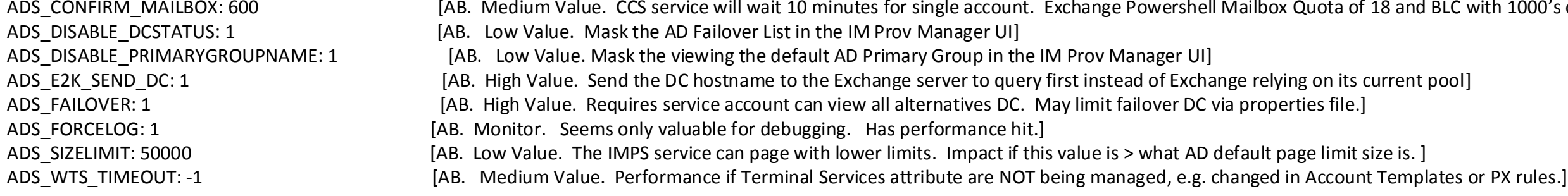

http://cookbooks.ca.com/cagovernanceminder/2014/02/14/solution-for-microsoft-exchange-performance-problems/ https://supportcontent.ca.com/cadocs/0/CA%20Identity%20Manager%20r12%205%20SP15-ENU/Bookshelf\_Files/HTML/idocs/index.htm?toc.htm?toc.htm?1565452.html?zoom\_highlight=ADS\_CONFIRM\_MAILBOX

https://supportcontent.ca.com/cadocs/0/CA%20Identity%20Manager%20r12%205%20SP15-ENU/Bookshelf\_Files/HTML/idocs/index.htm?toc.htm?t0c.htm?1826645.html?zoom\_highlight=ADS\_E2K\_SEND\_DC https://wiki.ca.com/display/IMGC10/Known+Issues+for+Exchange

# ADS FAILOVER

#### \*\*\* \*\*\*

#### **REFERENCES:**

### ALL AGENTLESS TOKENS FOR EXCHANGE

https://wiki.ca.com/display/IMGC10/Configuration+Options+for+Exchange+in+Agentless+Mode https://wiki.ca.com/pages/viewpage.action?pageId=120917462

### ADS\_CONFIRM\_MAILBOX

# ADS\_E2K\_SEND\_DC

http://www.ca.com/us/support/ca-support-online/product-content/knowledgebase-articles/tec449125.aspx https://supportcontent.ca.com/cadocs/0/CA%20Identity%20Manager%20r12%205%20SP15-ENU/Bookshelf\_Files/HTML/idocs/index.htm?toc.htm?388312.html

# ADS\_FORCELOG

https://wiki.ca.com/display/IMGC10/Overwrite+the+Logging+Configuration+on+an+Active+Directory+Endpoint

# ADS\_SIZELIMIT

https://wiki.ca.com/display/IMGC10/Change+the+Page+Size+for+Paged+Searches

# ADS\_WTS\_TIMEOUT

https://wiki.ca.com/display/IMGC10/Known+Issues+for+Active+Directory